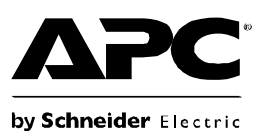

# **Installation and Operation Manual Back-UPS® BR1500G-CN**

# **Inventory** Safety

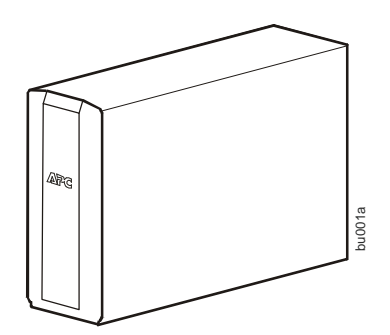

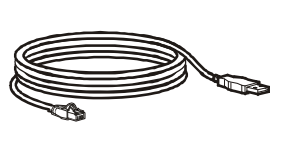

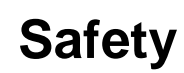

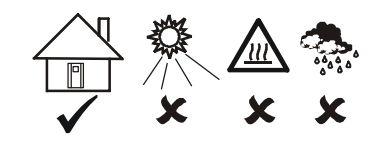

This unit is intended for indoor use only.

Do not operate this unit in direct sunlight, in contact with fluids, or where there is excessive dust or humidity.

### **Connect the battery**

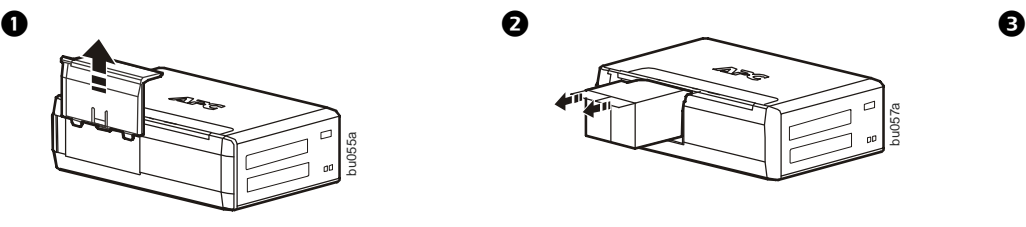

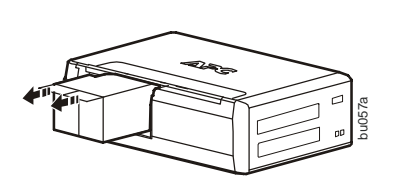

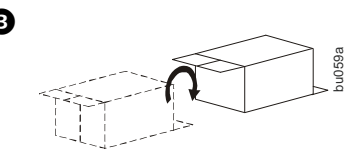

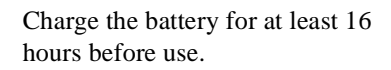

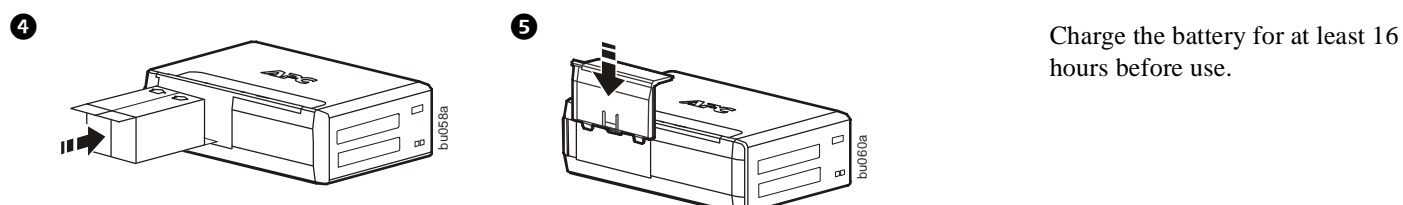

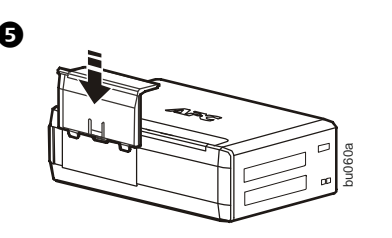

# **PowerChute® Personal Edition Software**

#### **Overview**

PowerChute Personal Edition Software allows you to use your computer to access additional power protection and management features of the Back-UPS.

Using PowerChute, you can:

- Preserve work in progress during a power outage by putting your computer into Hibernate mode. When the power returns, the computer will appear exactly as it did before the power outage.
- Configure the Back-UPS management features, such as power-saving outlets, shutdown parameters, audible alarms, and more.
- Monitor and view the status of the Back-UPS, including the estimated runtime, power consumption, power event history, and more.

Available features will vary by Back-UPS model and operating system.

If you choose not to install PowerChute, the Back-UPS will still provide backup power and power protection to connected equipment. However, you will only be able to configure a limited number of features using the display interface.

#### **Compatibility**

PowerChute is compatible with Windows operating systems only. For a detailed list of supported operating systems, go to **www.apc.com,** select **Software & Firmware**.

For Mac operating systems, we recommend using the native shutdown application (within System Preferences) which recognizes your battery backup and allows you to configure shutdown of your system during power outages. To access this application, connect a USB cable from the Back-UPS DATA PORT (POWERCHUTE PORT) to a USB port on your computer, and see the documentation provided with your computer.

#### **Installation**

Connect the Back-UPS to a computer using a USB cable. Plug one end into the POWERCHUTE PORT on the rear panel of the Back-UPS and the other into a USB port on your computer.

Insert the PowerChute CD into your computer and follow the on-screen instructions. If your Back-UPS did not come with a PowerChute CD, download the software from **www.apc.com,** select **Software & Firmware**.

### **Connect the equipment**

#### **Battery Backup and Surge Protected outlets**

When the Back-UPS is receiving input power, the Surge Protection only outlets and the Battery Backup with Surge Protection outlets will supply power to connected equipment. During a power outage or other utility problems, only the Battery Backup outlets receive power for a limited time from the Back-UPS.

Connect equipment such as printers, FAX machines, scanners, or other peripherals that do not need battery backup power to the Surge Protection Only outlets. These outlets provide full time protection from surges even if the Back-UPS is switched off.

#### **Master and Controlled outlets**

To conserve electricity, when the device connected to the Master Outlet goes into Sleep or Standby mode, or turns off, the Controlled by Master device(s) will shut down as well, saving electricity.

Connect a master device, such as a desktop computer or audio/visual receiver to the Master outlet. Connect peripheral devices such as a printer, speakers, or a scanner to the Controlled by Master outlets.

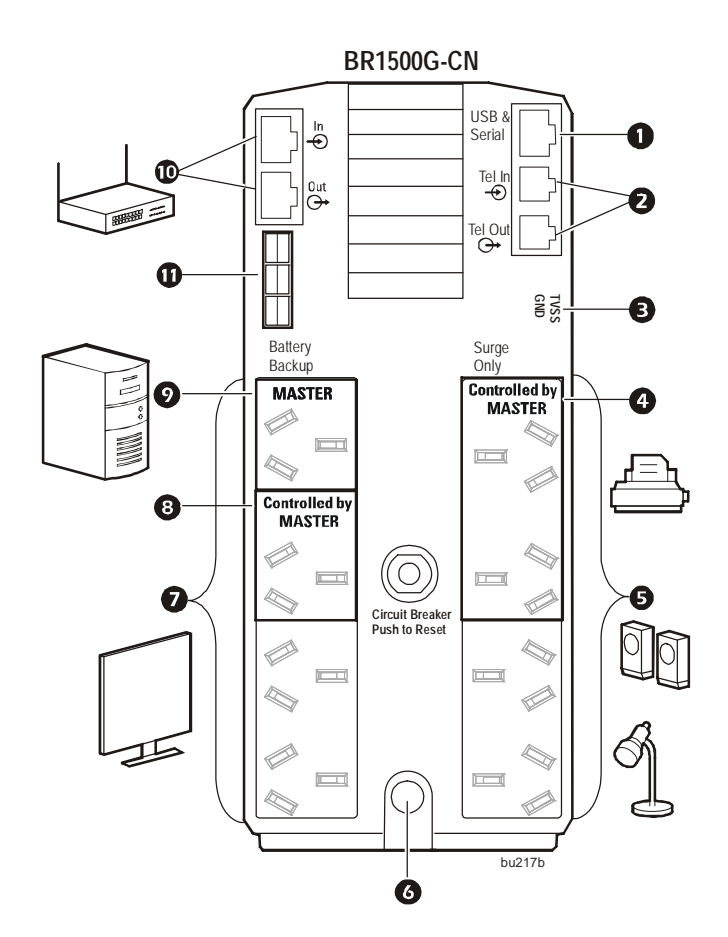

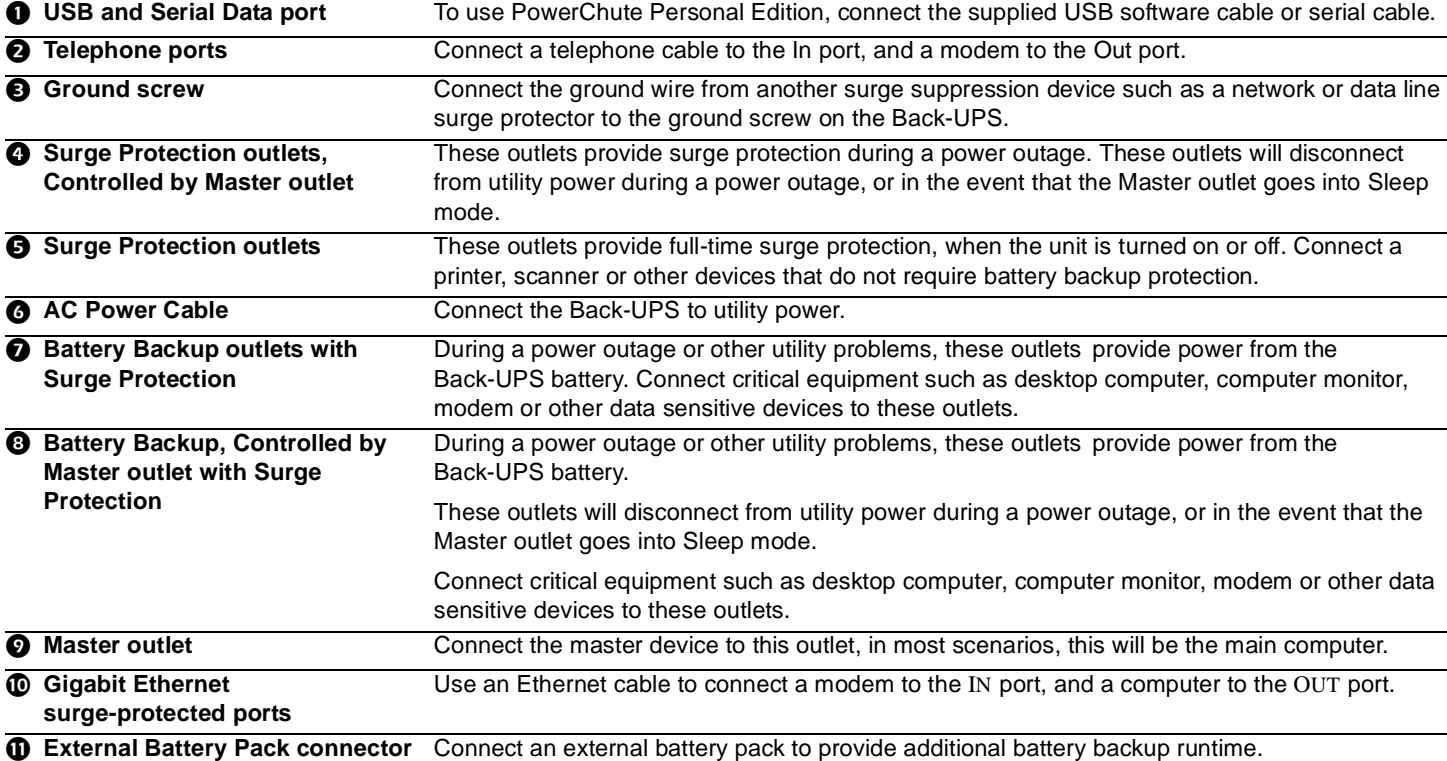

# **Operation**

#### **Power-Saving Function**

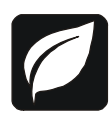

To conserve electricity, configure the Back-UPS to recognize a Master device, such as a desktop computer or an A/V receiver, and Controlled peripheral devices, such as a printer, speakers, or a scanner. When the Master device goes into Sleep or Standby mode, or is switched OFF, the Controlled device(s) will be switched off as well, saving electricity.

**Enable the Power-Saving function.** Press and hold MUTE and DISPLAY simultaneously for two seconds. The Back-UPS will beep to indicate that the feature is enabled. The leaf icon on the display will illuminate.

**Disable the Power-Saving function.** Press and hold MUTE and DISPLAY simultaneously for two seconds. The Back-UPS will beep to indicate that the feature is disabled. The leaf icon on the display will go dark.

**Setting the threshold.** The amount of power used by a device in Sleep or Standby mode varies between devices. It may be necessary to adjust the threshold at which the Master outlet signals the Controlled outlets to shut down.

- 1. Ensure a master device is connected to the Master outlet. Put that device into Sleep or Standby mode, or turn it OFF.
- 2. Press DISPLAY and MUTE simultaneously and hold for six seconds, until the leaf icon flashes three times and the Back-UPS beeps three times.
- 3. The Back-UPS will now recognize the threshold level of the Master device and save it as the new threshold setting.

#### **Power-Saving Display**

The display interface can be configured to be continuously illuminated, or to save energy, it can be configured to go dark after a period of inactivity.

- 1. Full Time Mode: Press and hold DISPLAY for two seconds. The display will illuminate and the Back-UPS will beep to confirm the Full-Time mode.
- 2. Power-Saving Mode: Press and hold DISPLAY for two seconds. The display will go dark and the Back-UPS will beep to confirm the Power-Saving mode. While in Power-Saving Mode, the display will illuminate if a button is pressed, it then goes dark after 60 seconds of no activity.

#### **Unit sensitivity**

Adjust the sensitivity of the Back-UPS to control when it will switch to battery power; the higher the sensitivity, the more often the Back-UPS will switch to battery power.

- 1. Ensure the Back-UPS is connected to utility power, but is OFF.
- 2. Press and hold the POWER button for six seconds. The LOAD CAPACITY bar will flash on and off, indicating that the Back-UPS is in programming mode.
- 3. Press POWER again to rotate through the menu options. Stop at selected sensitivity. The Back-UPS will beep to confirm the selection.

Low sensitivity **Medium sensitivity (Default)** High sensitivity

156-300 Vac 176-294 Vac 176-288 Vac

a di Kil

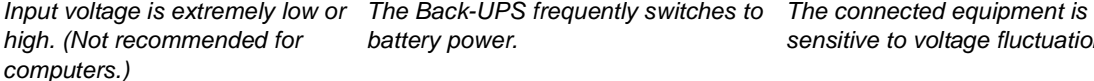

*sensitive to voltage fluctuations.*

#### **Front Panel Buttons and Display Interface**

◢

Use the three buttons on the front panel of the Back-UPS and the display interface to configure the Back-UPS.

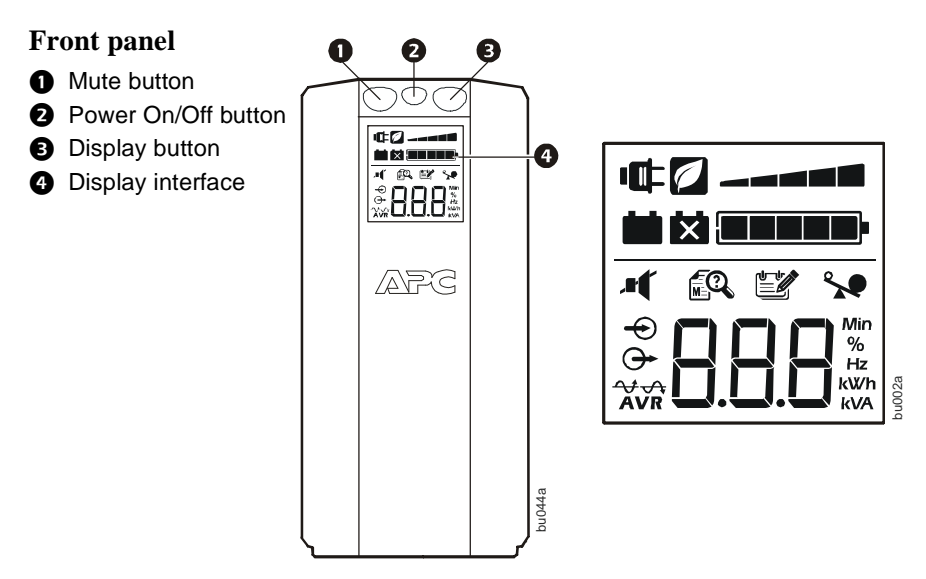

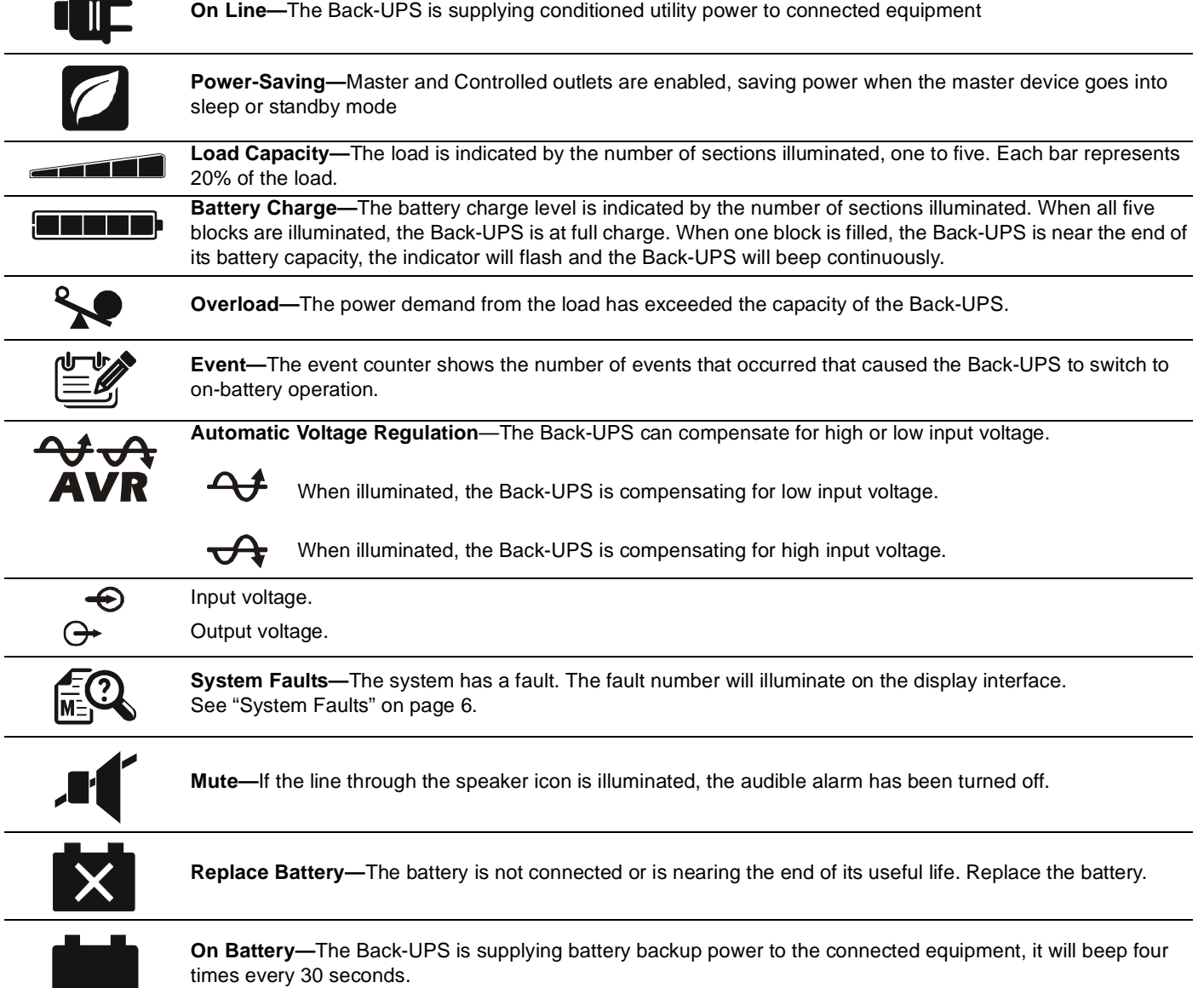

### **Warnings and System Faults**

#### **Audible Warnings**

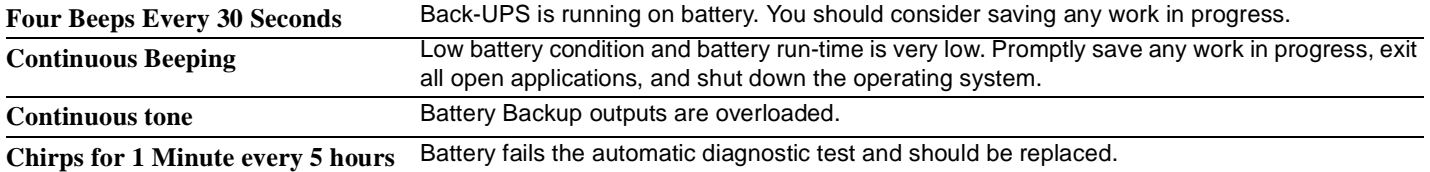

#### **Warning Icons**

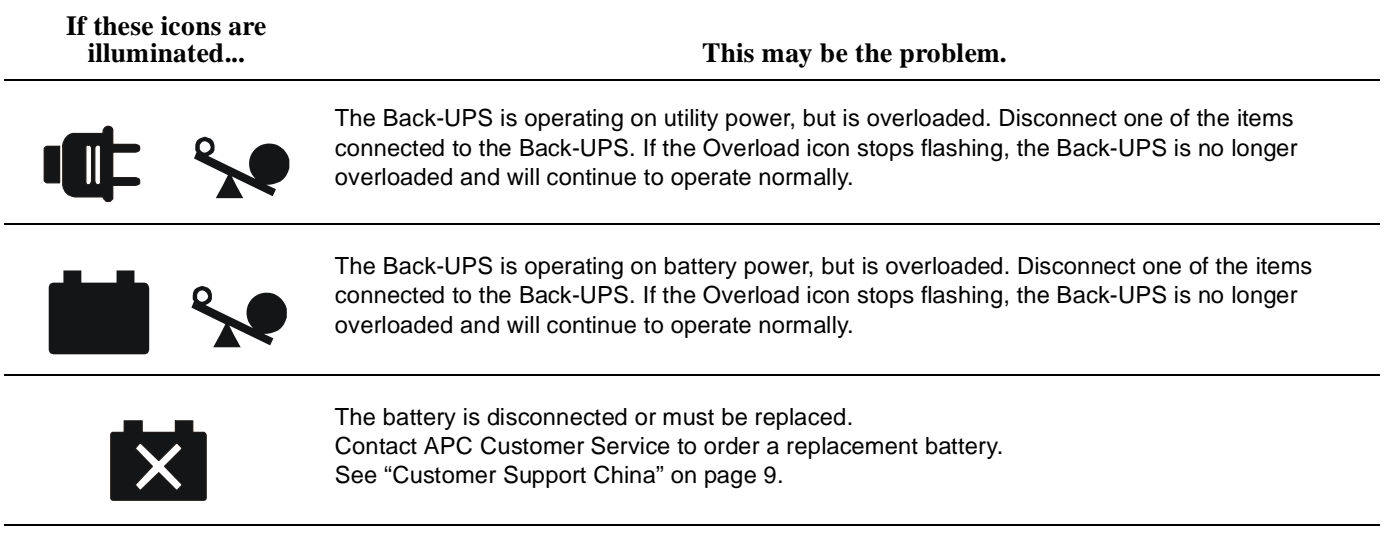

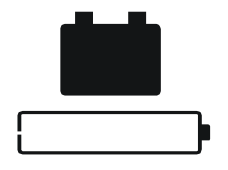

The Back-UPS is operating on battery power and the battery power is getting low. Shut down all connected equipment to avoid losing unsaved data. When possible, connect the Back-UPS to utility power to recharge the battery.

#### <span id="page-5-0"></span>**System Faults**

The Back-UPS will display these fault messages. Contact APC Technical Support.

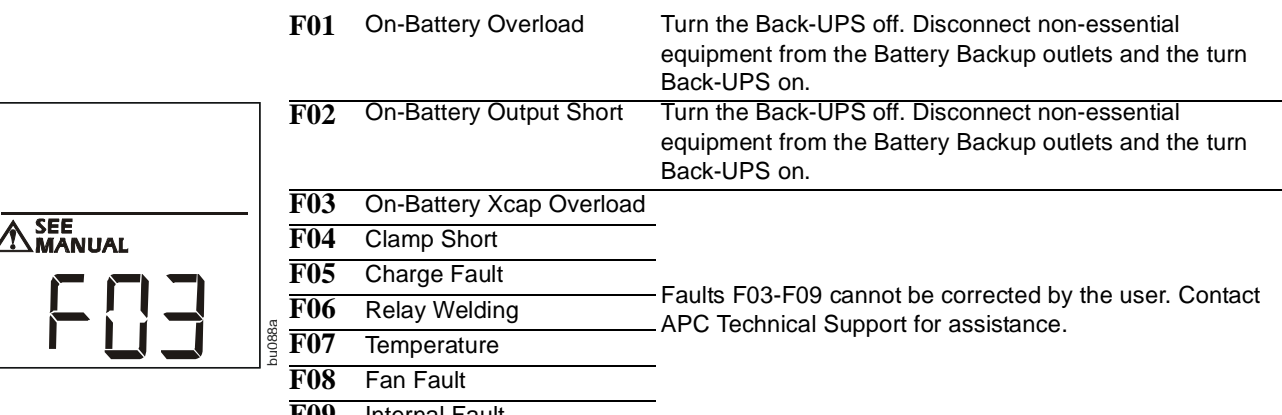

**F09** Internal Fault

## **Function Button Quick-Reference**

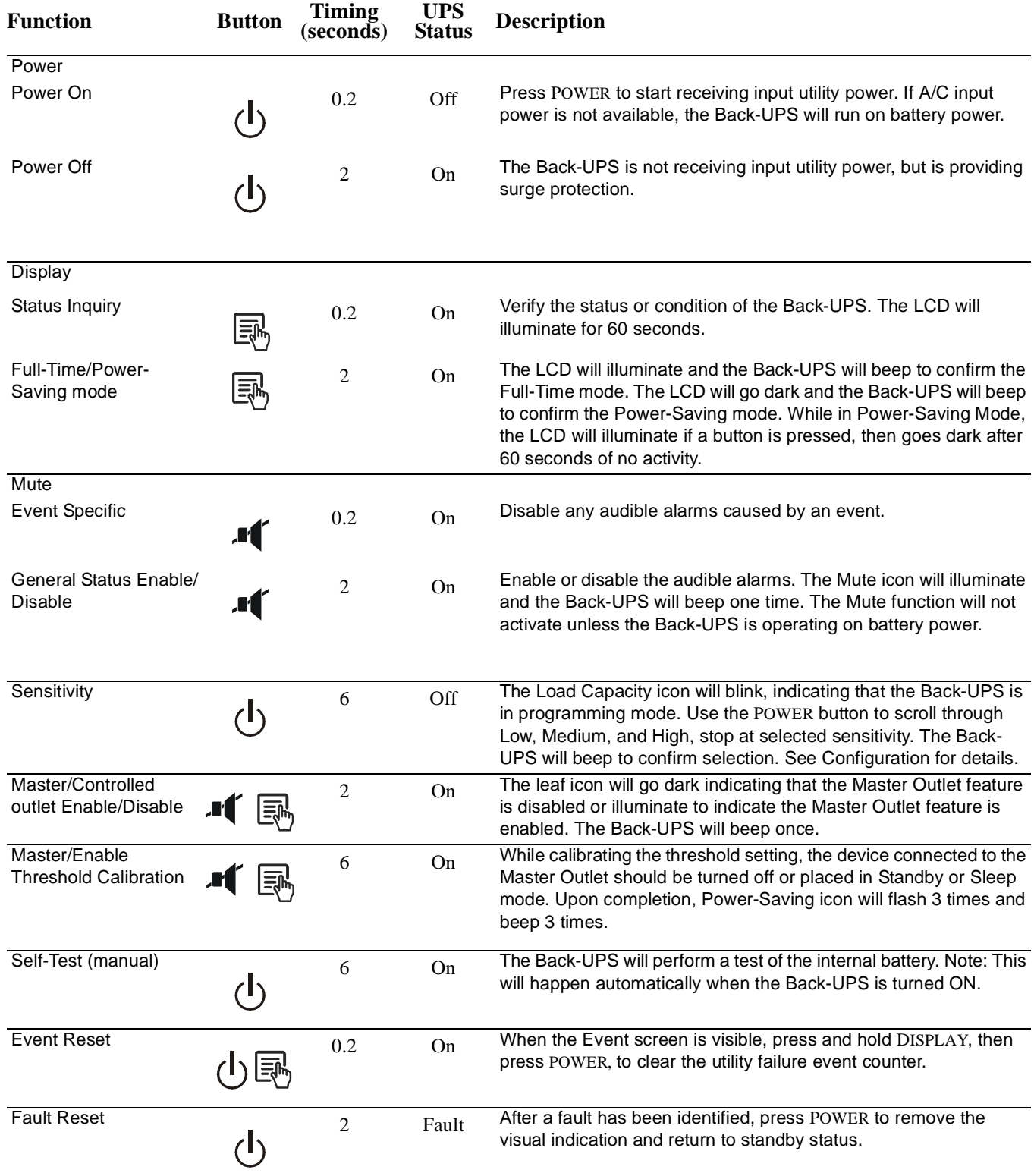

# **Troubleshooting**

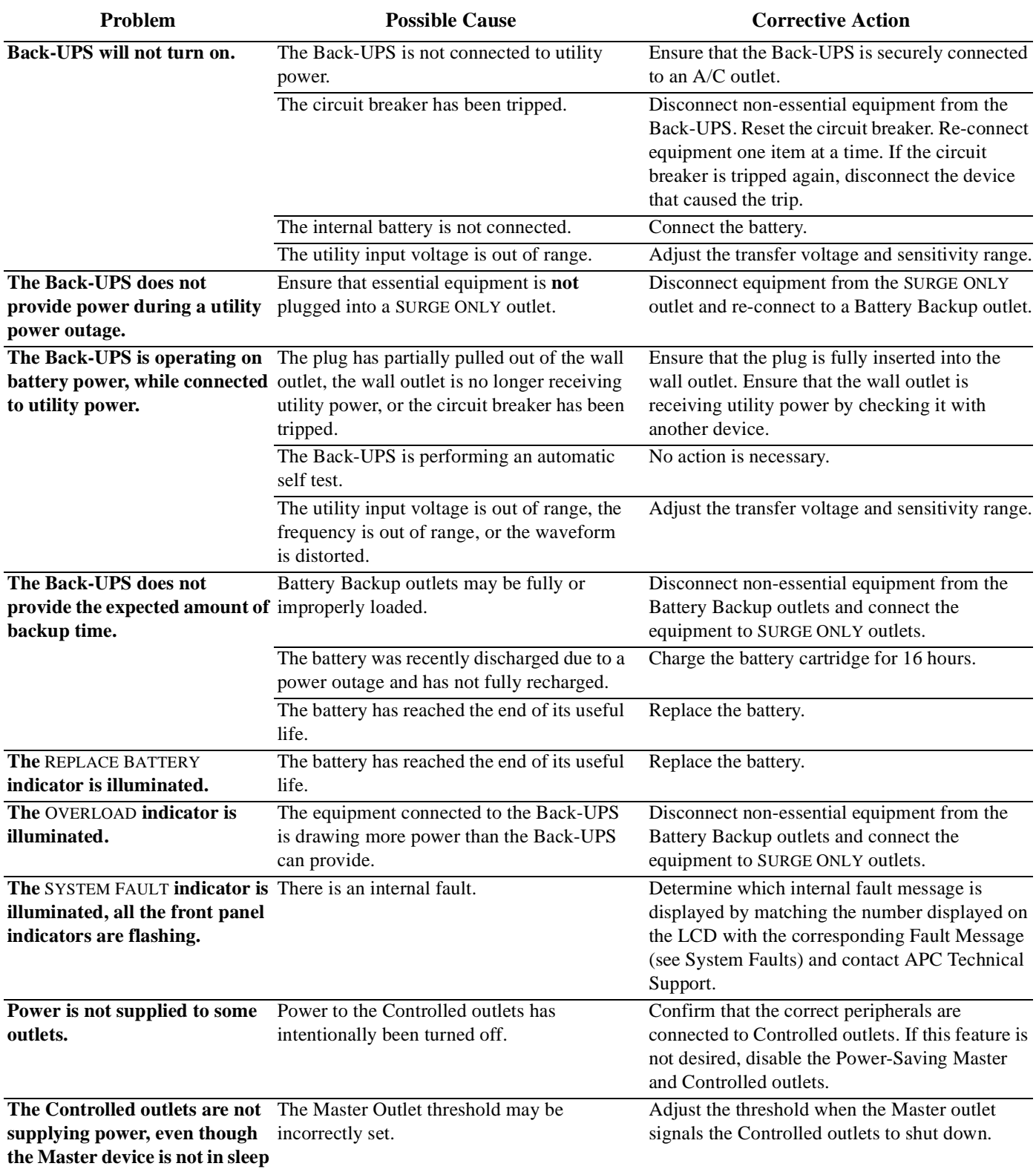

**mode.**

# **Specifications**

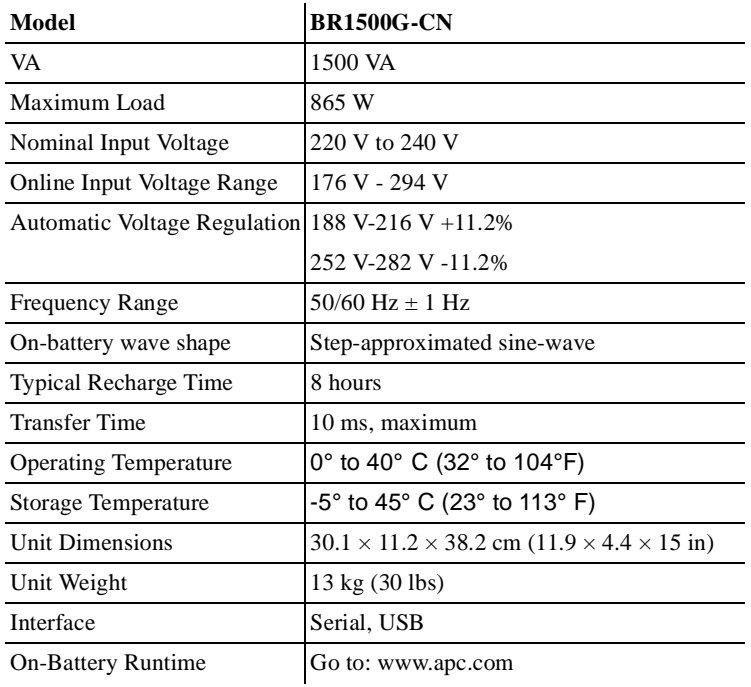

#### **Maintenance and Storage Guidelines for the UPS and Battery**

Follow these Guidelines to get the best performance possible from the UPS and battery.

- **Storage.** Store the battery in a cool place, away from heat sources like direct sun light or air conditioning exhaust. Avoid keeping it in areas above 30°C.
- **Turn the UPS OFF when it is not being used.** The UPS keeps the battery charged even when switched OFF.
- **Manage frequent outages.** To preserve battery life and reduce recharge time, turn off your computer at the onset of a power outage. You can automate this process using PowerChute software from APC.
- **Replace the battery after extended storage.** Batteries that are stored for long periods of time will eventually lost their charge, especially in higher ambient temperatures. Always maintain a fully charged battery, even when it is not in use.
- If the battery has been stored for more than 6 months and is not able to be fully charged, order a replacement battery cartridge. Refer to the APC Web site, www.apc.com.
- **Battery wear and Warranty**. The battery will eventually wear from normal use and require replacement. Normal battery wear is not covered by the Limited Warranty.

### **Warranty**

The standard warranty is two (2) years from the date of purchase. APC standard procedure is to replace the original unit with a factory reconditioned unit. Customers who must have the original unit back due to the assignment of asset tags and set depreciation schedules must declare such a need at first contact with an APC Technical Support representative. APC will ship the replacement unit once the defective unit has been received by the repair department, or cross-ship upon the receipt of a valid credit card number. The customer pays for shipping the unit to APC. APC pays ground freight transportation costs to ship the replacement unit to the customer.

## **APC Customer Support China**

**Internet** http://www.apc.com/cn

Telephone 400 810 1315

### **Service**

If the unit requires service, do not return it to the dealer. Follow these steps:

- 1. Review the TROUBLESHOOTING section of the manual to eliminate common problems.
- 2. If the problem persists, contact APC Customer Support.
	- a. Note the model number and serial number and the date of purchase. The model and serial numbers are located on the rear panel of the unit and are available through the LCD display on select models.
	- b. Call APC Customer Support and a technician will attempt to solve the problem over the phone. If this is not possible, the technician will issue a Returned Material Authorization Number (RMA#).
	- c. If the unit is under warranty, the repairs are free.
	- d. Service procedures and returns may vary internationally. Refer to the APC Web site for country specific instructions.
- 3. Pack the unit properly to avoid damage in transit. Never use foam beads for packaging. Damage sustained in transit is not covered under warranty. **For the UPS, always DISCONNECT THE BATTERY before shipping in compliance with U.S. Department of Transportation (DOT) and IATA regulations.** The battery may remain in the unit.
- 4. Write the RMA# provided by Customer Support on the outside of the package.
- 5. Return the unit by insured, pre-paid carrier to the address provided by Customer Support.